# **ІНСТРУМЕНТИ КОНТРОЛЮ В ІГС «МАТЕМАТИЧНИЙ КОНСТРУКТОР»**

## Олена Семеніхіна, Марина Друшляк

*Сумський державний педагогічний університет ім. А.С. Макаренка*

У статті розглянуто коректність роботи інструментів автоматичної перевірки відповіді, які пропонуються до використання розробниками інтерактивного<br>геометричного середовища геометричного «Математичний конструктор» (МК). Проаналізовано роботу інструмента Перевірити відповідь при перевірці правильності розв'язування базових задач на побудову. Наведено приклади використання цього інструмента при розв'язуванні задач на побудову різними способами та схарактеризовано ймовірні проблеми, які виникають при організації перевірки правильності побудови. Запропоновано можливі шляхи їх розв'язання. Також на прикладах продемонстровано можливості організації контролю із використанням інструментів Поле введення відповіді та Чекбокс.

інтерактивне геометричне середовище; контроль знань; комп'ютерний контроль якості знань; комп'ютерні математичні інструменти.

**Анотація: Аннотация: Resume:**

**Семенихина Елена, Друшляк Марина. Инструменты «Математический конструктор».** В статье рассмотрена корректность работы инструментов автоматической проверки<br>ответа, которые предлагаются к предлагаются к использованию разработчиками интерактивной геометрической среды «Математический конструктор» (МК).<br>Проанализирована работа инструмента работа инструмента Проверить ответ при проверке правильности решения базовых задач на<br>построение. Приведены примеры построение. использования даного инструмента при решении задач на построение различными способами и раскрыты возможные проблемы, возникающие при организации проверки правильности построения, а также предложены пути их разрешения. На примерах продемонстрированы возможности организации контроля с использованием инструментов Поле ввода ответа и Чекбокс.

### **Ключові слова: Ключевые слова: Key words:**

интерактивная геометрическая среда; контроль знаний; компьютерный контроль качества знаний; компьютерные математические инструменты.

### **Semenikhina Olena, Drushlyak Maryna. On checking tools in the ige mathkit.**

The correctness of work of tools for automatic answer checking which is offered by the developers of interactive geometrical environment the MathKit (MK) is considered in the article. The work of the tool "Check the answer" at answer checking of the basic tasks on construction has been analyzed. The examples of this tool use at solving the tasks on construction in different ways have been given and possible problems which are associated with the organization of the correctness<br>construction checking have been construction checking have been described. The ways of their overcoming are offered. Examples prove the possibilities of organizing control with the use of such tools as "Input field of the answer" and "Checkbox".

interactive geometrical environment; control of knowledge; computer control of the knowledge quality; computer mathematical tools.

Постановка проблеми. Обов'язковим компонентом освітнього процесу є перевірка результативності навчання. Така перевірка може здійснюватися різними способами, серед яких достатньо актуальним є контроль знань за допомогою засобів інформаційних технологій. З одного боку, упровадження таких форм контролю нівелює суб'єктивізм в оцінюванні та полегшує роботу вчителя, а з іншого – комп'ютерне тестування, як правило, не може продемонструвати хід думок учня і фіксує лише результат, що не завжди є ефективним із позицій перевірки якості засвоєних знань та вмінь. Тому серед форм контролю залишаються традиційні самостійні роботи, які не передбачають вибір відповідей, як це відбувається при тестуванні, а вимагають фіксації ходу розв'язування задачі. При цьому розв'язання питання автоматизації контролю залишається нагальною справою.

Аналіз останніх досліджень і публікацій. Вивчення наукових праць, присвячених проблемі контролю загалом і тестовому контролю зокрема (А. Алімпієв, С. Архангельський, Є. Бєлкін, Л. Білоусова, Я. Бродський, В. Гузєєв, А. Дахін, А. Майоров, І. Мархель, В. Мізинцев, В. Сімонов, В. Трайнєв, А. Шаталов та ін.) свідчить про те, що, незважаючи на наявні результати завершених досліджень, технологія

проведення контрольних процедур усе ще залишається актуальною.

Аналіз вимог до організації автоматизованого контролю у формі тестування (Я Бродський, О. Колгатін, П. Ротаєнко) виявив, що така організація потребує попередньої розробки самих тестових завдань, і якщо система таких питань має адекватно перевіряти рівень одержаних знань і набутих умінь, то її розробка потребує не лише великих часових витрат, а й залучення фахівців із психології та освітніх вимірювань.

Програми динамічної математики передбачають можливість покрокової демонстрації розв'язання. Це дає змогу перевірити міркування учня при розв'язуванні певної математичної задачі, проте за такої форми контролю вчитель витрачає багато часу на перегляд кожного файлу розв'язання.

Це змушує не лише науковців, а й розробників програмних засобів навчального призначення створювати такі інструменти, які передбачають автоматизовану перевірку результату.

Формулювання цілей статті. Мета статті – проаналізувати інструменти середовища МК, які спрямовані на автоматизацію перевірки знань учнів із геометрії.

## НАУКОВИЙ ВІСНИК МЕЛІТОПОЛЬСЬКОГО ДЕРЖАВНОГО ПЕДАГОГІЧНОГО УНІВЕРСИТЕТУ

Виклад основного матеріалу дослідження. Розробниками програми «Математичний конструктор» пропонується набір засобів, що складається з таких інструментів, як Перевірити відповідь, Поле введення відповіді, Чекбокс.

Інструмент Перевірити відповідь працює так: у середовищі МК реалізується потрібна побудова чи обчислення потрібного результату, потім виділяються об'єкти, які ототожнюються з правильною відповіддю, і фіксується кнопка для перевірки результату. Після цього всі проміжні (окрім вхідних даних) результати й побудови приховуються, залишаються лише дані умови і кнопка «Перевірити відповідь».

«Безпомилковою» відповіддю вважається сукупність об'єктів, які були виділені при створенні відповідної кнопки. Побудова вважається правильною, якщо «правильні» й побудовані учнем об'єкти збігаються. Текст повідомлення про правильність чи неправильність побудови, а також програмускрипт кожної кнопки можна редагувати з урахуванням її властивостей. Редагування передбачає широкі можливості використання кнопок, але для цього потрібно володіти навичками програмування [2].

*Таблиця 1*

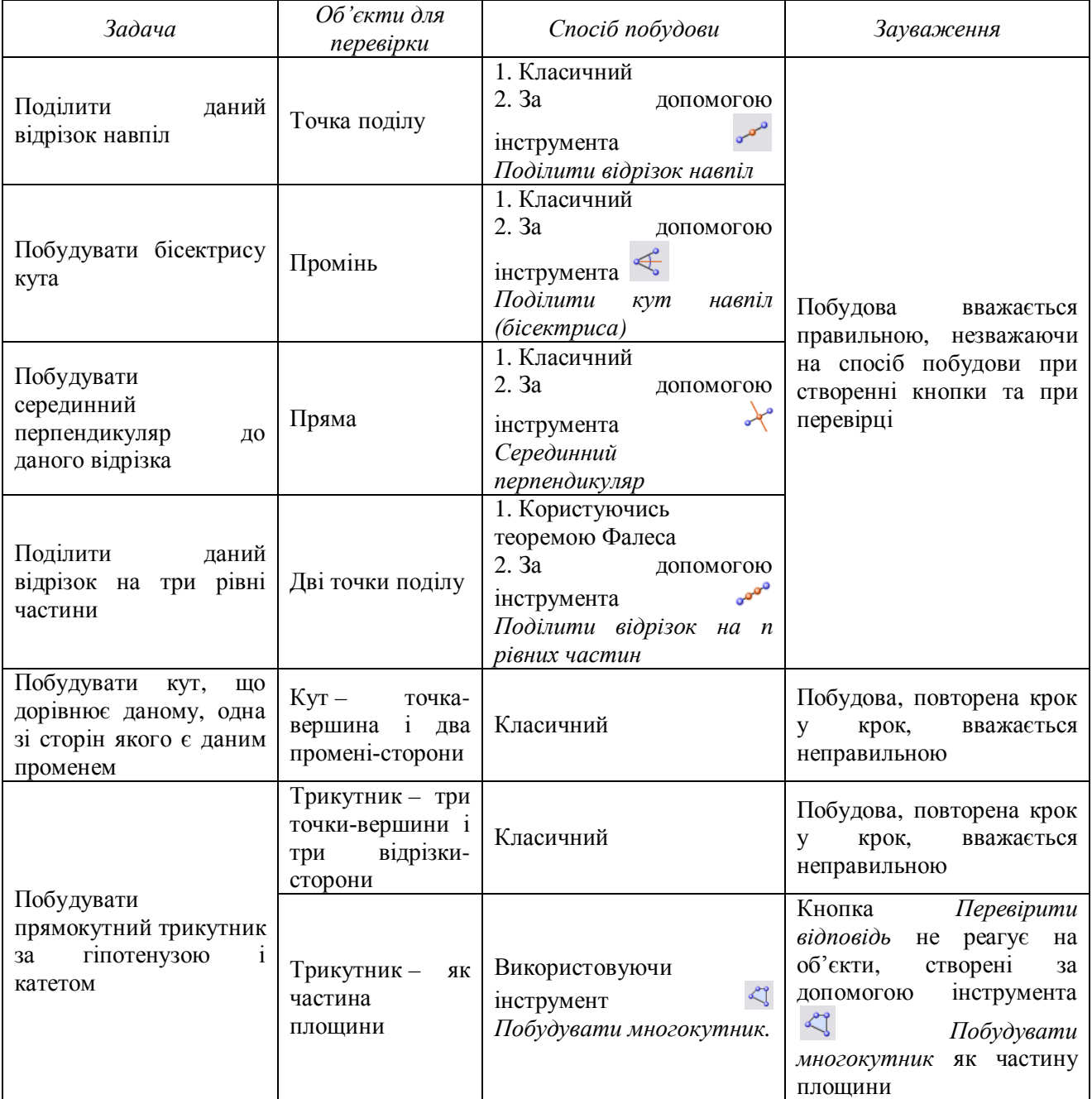

## **Використання інструмента** *Перевірити відповідь* **при перевірці розв'язків задач на побудову**

Для використання інструмента потрібно обрати відповідний пункт у меню, вказати послідовно всі об'єкти, наявність яких потрібно перевірити, натиснути Enter на знак того, що всі об'єкти обрано, і вказати місцерозташування кнопки на аркуші. Потім сховати всі допоміжні побудови. Учитель, пропонуючи розв'язати задачу й перевірити результат, може побачити відразу «вердикт» про правильність розв'язку, не витрачаючи при цьому час на розуміння методу учнівського розв'язання.

Здавалося б, що дійсно, робота вчителя щодо перевірки результатів побудов спрощується, а можливості використання цієї кнопки викликають захоплення й породжують велику кількість ідей щодо її застосування в навчальному процесі. Але більш детальне ознайомлення з цим інструментом може здивувати «неприємними сюрпризами».

Нижче наведемо наші дослідження стосовно коректності роботи цього інструмента. У таблиці 1 уміщено зауваження щодо елементарних задач на побудову.

Тобто вже при розв'язуванні простих (але не базових задач) можна вести мову про некоректну роботу інструмента Перевірити відповідь. Нижче наведемо більш детальний аналіз розв'язання однієї задачі.

Приклад 1. Відновити рівнобедрений трикутник АВС за вершиною А, точкою К, яка належить бічній стороні ВС, і прямою h, яка містить висоту, проведену до основи АВ. [5].

Оскільки трикутник АВС рівнобедрений, то вершини А та В основи симетричні відносно прямої h, яка містить висоту, проведену до основи АВ. Задачу можна розв'язати такими способами в середовищі МК.

Спосіб 1. Побудуємо точку В, яка симетрична точці А відносно прямої h за допомогою інструмента  $\boxed{\blacksquare}$  Далі проведемо пряму ВК (інструмент ) і знайдемо точку перетину її з прямою h - точку С (інструмент  $X_{1}$ 

Спосіб 2. Побудуємо точку В, симетричну точці А відносно прямої h, не використовуючи

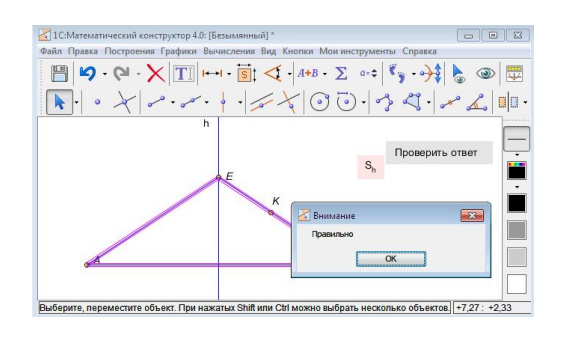

інструмент Симетрія відносно прямої. Через точку А побудуємо пряму (інструмент ), на якій лежить основа АВ (вона перпендикулярна до прямої h). Далі будуємо точку Н перетину

прямої h і прямої АН (інструмент Відкладаємо на прямій АН від точки Н відрізок, рівний відрізку АН (проводимо коло з центром у точці Н і радіусом АН за допомогою інструмента ). Оскільки трикутник АВС рівнобедрений, то точка Н буде серединою основи АВ, а точка

перетину кола і прямої АН – вершиною В. Залишилося провести пряму ВК і знайти вершину С – точку перетину прямої ВК і прямої h.

Організуємо автоматизовану перевірку потрібного результату.

Виділимо вершини і сторони трикутника АВС, оберемо в меню Кнопки інструмент Перевірити відповідь і клацнемо в тому місці екрану, де ми бажаємо її розмістити. Після цього інструментом Сховати/Показати ховаємо всі допоміжні побудови. Якщо знову відтворити побудови й виділити вершини і сторони відновленого трикутника, а потім натиснути кнопку Перевірити відповідь, то одержимо результат «Правильно» (рис. 1).

Якщо ж побудувати візуально перпендикулярну до h пряму через точку А, потім на ній поставити точку F так, щоб АЕ=ЕF (можна виміряти відстань і рухом знайти правильне місце точки F), і з'єднати відрізками точки шуканого трикутника, то така побудова буде визнана неправильною (рис. 2).

Результати за окремими випадками, що виникають у навчальному процесі, наведені у таблиці 2.

Ми зіткнулися з ситуаціями, коли навіть за умови, що способи, закладені у побудову й реалізовані учнями, збігаються, то це не гарантує адекватність оцінки. Якщо ж виділяти не всі елементи для підготовки інструмента (лише сторони трикутника замість сторін і вершин, як того потребує завдання), то інструмент працює коректно.

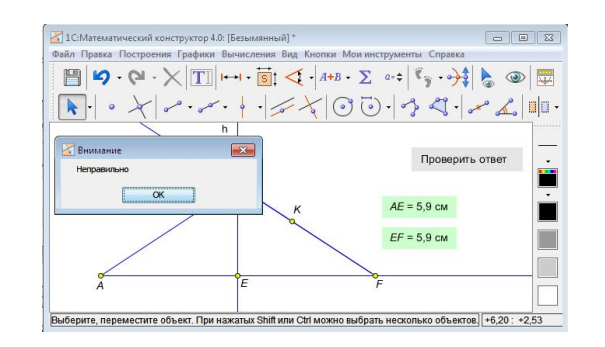

*Рис. 1. Результат «Правильно» Рис. 2. Результат «Неправильно»*

*Таблиця 2.*

| Спосіб перевірки, закладений<br>Спосіб побудови<br>Результат роботи<br>в інструмент<br>інструмента<br>учня<br>Якщо виділити для правильної відповіді сторони і вершини трикутника<br>$N_2$ 1<br>$N_2$ 1<br>неправильно<br>$N_2$ 2<br>$N_2$ 1<br>правильно<br>$N_2$ 2<br>$\mathbf{N}$ <sup>0</sup> 2<br>правильно<br>$N_2$ 2<br>$N_2$ 1<br>неправильно<br>Якщо виділити для відповіді тільки сторони відновленого трикутника<br>$N_2$ 1<br>$N_2$ 1<br>правильно<br>$N_2$ 2<br>$\mathbf{N}$ <sup>0</sup> 1<br>правильно<br>$N_2$ 2<br>$N_2$ 1<br>правильно<br>$N_2$ 2<br>$N_2$ 2<br>правильно | т сэзлэгитн роости шетрументи за спосооом нооздолн тисрелрки |  |  |  |
|----------------------------------------------------------------------------------------------------|--------------------------------------------------------------|--|--|--|
|                                                                                                    |                                                              |  |  |  |
|                                                                                                    |                                                              |  |  |  |
|                                                                                                    |                                                              |  |  |  |
|                                                                                                    |                                                              |  |  |  |
|                                                                                                    |                                                              |  |  |  |
|                                                                                                    |                                                              |  |  |  |
|                                                                                                    |                                                              |  |  |  |
|                                                                                                    |                                                              |  |  |  |
|                                                                                                    |                                                              |  |  |  |
|                                                                                                    |                                                              |  |  |  |
|                                                                                                    |                                                              |  |  |  |
|                                                                                                    |                                                              |  |  |  |

**Результати роботи інструмента за способом побудови і перевірки**

Також ми зіткнулися з ситуацією, коли за допомогою інструмента Перевірити відповідь неможливо організувати перевірку відповіді.

Приклад 2. Через вершину В трикутника АВС проведіть прямі так, щоб вони розбили даний трикутник на три рівновеликі трикутники [4, с. 186].

Площа трикутника дорівнює половині добутку сторони трикутника на висоту, опущену на цю сторону. Оскільки трикутники після розбиття матимуть спільну висоту, то достатньо розбити на три рівні частини сторону АС трикутника АВС. Це можна зробити двома способами.

Спосіб 1. Використовуючи інструмент із пункту меню Побудова /Відрізки, промені, прямі / Поділити відрізок на n рівних частин, знайдемо точки P і Q, які з'єднаємо з точкою В.

Спосіб 2. Скористаємося теоремою Фалеса. Проведемо довільний промінь AD і відкладемо на ньому від точки А три рівні відрізки (побудувати кола однакового радіуса). Отримаємо відрізки AM, ML, LN. Проведемо пряму NC і паралельні їй прямі через точки M та L. Знайдемо точки P, Q – точки перетину цих прямих зі стороною АС (рис. 3). З'єднаємо точки P та Q із вершиною В та сховаємо всі додаткові побудови.

Зупинимося на нюансах, які виникають при організації перевірки відповіді цієї задачі різними способами знаходження «правильної» відповіді.

1. Якщо побудувати трикутники ABP, PBQ, QBC як частину площини за допомогою інструмента і «зробити» їх результатом побудови для перевірки, то організувати автоматичну перевірку відповіді ми не зможемо, оскільки кнопка Перевірити відповідь не реагує на такі об'єкти як многокутник, побудований як частина площини.

трикутників ABP, PBQ, QBC (інструмент <sup>SI</sup>) і обрати значення площ як об'єкти для перевірки, то при зміні положення вершин трикутника, очевидно, зміняться значення площ і відповідь буде вважатися програмою як неправильна. Зауважимо, що у разі заборони змінювати початкове положення вершин вихідного трикутника, наведений спосіб побудови інструмента перевірки можливий.

2. Якщо обчислити площі отриманих

3. За відповіді обираємо вершини і сторони або тільки сторони одного з рівновеликих трикутників. Якщо для розбиття відрізка використовувати інструмент **водит** із пункту меню Побудова /Відрізки, промені, прямі / Поділити відрізок на n рівних частин і перевірити ним, то програма вважатиме відповідь неправильною. Якщо побудувати з використанням  $\sigma^{\alpha}$  і перевірити за теоремою Фалеса – неправильною. Якщо побудувати за теоремою Фалеса і перевірити тим же методом, то також неправильно, якщо побудувати за теоремою Фалеса і перевірити з використанням інструмента  $\sigma^{\sigma}$  – неправильно.

Наше прискіпливе дослідження інструмента підтвердило його коректну роботу. Якщо об'єктом перевірки є базові геометричні об'єкти – точки, прямі, відрізки, то незалежно від способу побудова вважається правильною.

До речі, розробники програми (на власному сайті [2] у задачі: «Дано три прямі а, b, с, які перетинаються. Побудувати точку, рівновіддалену від цих прямих») і В. Дубровський (у задачі: «Побудувати точку, яка симетрична даній точці В відносно деякої прямої, якщо дано точки А і А', які симетричні відносно цієї ж прямої» [2]) – як приклад демонстрації можливостей використання інструмента Перевірити відповідь пропонують задачі, розв'язком яких є одна побудована точка.

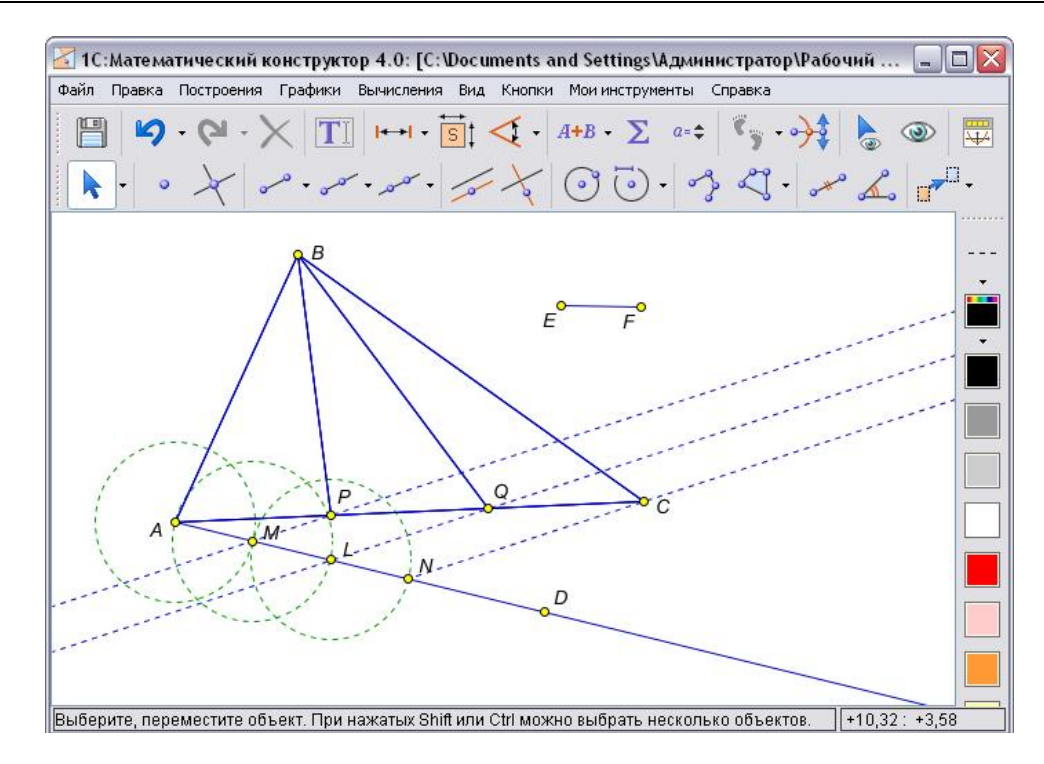

*Рис. 3. Результат побудови за способом 2 (приклад 2)*

Ми не знайшли прикладів, які б демонстрували коректність роботи інструмента на «складних» результатах. Тобто якщо об'єктом перевірки є трикутник (а це «левова частка» від усіх задач на побудову шкільного курсу геометрії), то побудова, повторена крок у крок, програмою може вважатися неправильною. Що ж до таких об'єктів, як ГМТ (побудоване як локус чи слід), многокутник (побудований як частина площини), то вони взагалі не сприймаються кнопкою Перевірити відповідь як результати побудови.

Інструменти контролю МК дають змогу перевіряти не тільки правильність геометричних побудов, а й правильність уведення числової, текстової або іншої форми відповідей. Так, інструмент Поле введення відповіді створює у вказаному місці аркуша поле для введення відповіді й кнопку Перевірити. Одночасно з появою поля і кнопки відкривається діалог властивостей зі скриптом, який визначає роботу кнопки.

У цьому вікні замість тексту в лапках (він виділений червоним) потрібно вписати варіанти правильних відповідей (вони надані в кількості 3, але їх кількість можна збільшити): якщо в поле відповіді буде введено текст, що збігається з одним із цих варіантів, відповідь буде вважатися правильною.

Для перевірки потрібно ввести варіанти відповідей і натиснути кнопку Перевірити: уведений текст буде порівнюватися із «правильною відповіддю» (раніше підготовленими варіантами) і на основі результату порівняння на екрані буде з'являтися відповідне повідомлення.

Приклад 3. Бічну сторону трапеції поділено на три рівні частини й через точки поділу проведено до другої сторони відрізки, паралельні основам. Знайдіть довжини цих відрізків, якщо основи трапеції дорівнюють 2 і 5 (рис. 4). [6, с. 95].

У текстовому полі введемо умову задачі і зробимо відповідне креслення. Відстані обчислимо автоматично інструментом Вимірювання відстані між точками.

Для організації перевірки відповіді (меню Кнопки /Поле ведення відповіді) внесемо у скрипт властивостей кнопки варіанти правильної відповіді «3;4», «4;3», «3,0;4,0» і «4,0;3,0». Після цього залишимо на екрані лише умову задачі і створене поле для відповіді. Зауважимо, що при клацанні на полі Перевірити можна не лише побачити варіанти правильних відповідей, а й змінити їх.

Приклад 4. Кімната має розміри 10 м, 6,5 м, 4 м. Обчисліть площу стін, які необхідно побілити, якщо площа вікон і дверей становить 0,2 від площі стін (рис. 5) [3, с. 39].

Технічно створення такої текстової задачі для організації контролю не є складним, але звертаємо увагу на необхідність передбачити всіх можливі варіанти правильних відповідей у кожному з полів (саме непередбачуваність введеної відповіді суб'єктом навчання є «підводним каменем» при використанні цього інструмента).

### НАУКОВИЙ ВІСНИК МЕЛІТОПОЛЬСЬКОГО ДЕРЖАВНОГО ПЕДАГОГІЧНОГО УНІВЕРСИТЕТУ

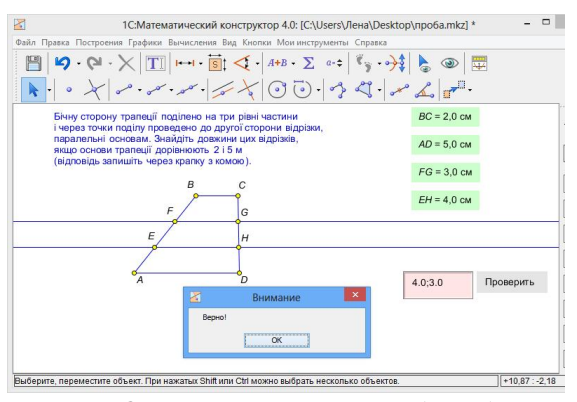

*Рис .4.Організація перевірки відповіді у прикладі 3*

Інструмент Чекбокс створює на аркуші поле з віконцем, у якому можна поставити «галочку». Поряд із віконцем у тому ж полі можна розмістити підпис. Фактично «галочка» ототожнюється з числовим параметром, що приймає значення 0, якщо відмітки немає, і 1 – якщо вона поставлена. Якщо створити декілька чекбоксів, відмітити деякі з них, сформувавши «правильну відповідь», виділити їх (із проставленими відмітками) й обрати в меню команду Перевірити відповідь, то буде створено кнопку, при натисканні на яку проставлений набір «галочок» буде порівнюватися із «правильною відповіддю». При повному збігові буде видаватися повідомлення про правильність.

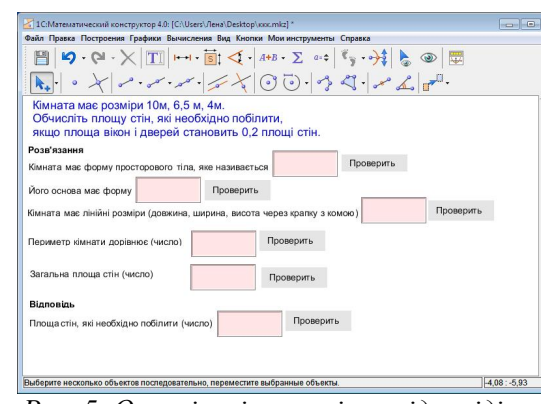

*Рис. 5. Організація перевірки відповіді у прикладі 4*

Приклад 5. Обрати, які з пар кутів є суміжними (рис. 6).

Будуємо можливі конструкції з кутів, обов'язково враховуючи типові помилки, які виникають при розв'язуванні задач такого типу. Навпроти кожного варіанту відповіді пропонуємо чекбокс із «обґрунтуванням». Вказуємо правильні відповіді. Виділяємо обов'язково всі чекбокси разом (із позначками та без) і створюємо кнопку Перевірити відповідь (меню Кнопки /Перевірити відповідь). «Обнулюємо» чекбокси. Завдання можна використовувати.

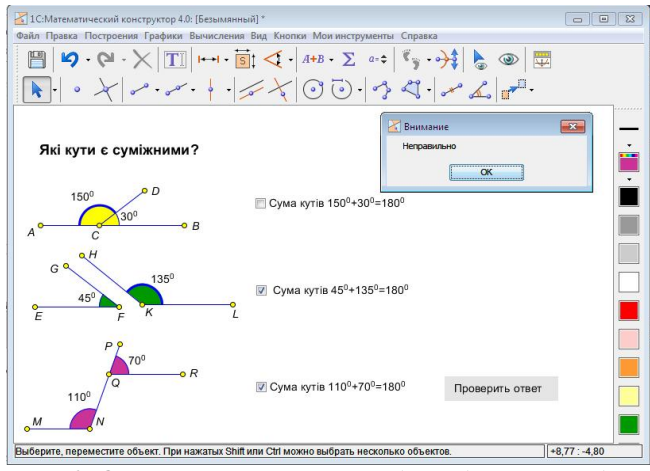

*Рис 6. Організація перевірки відповіді у прикладі 5*

Висновки. Проведене дослідження дає підстави твердити про таке:

1. Сьогодні інтерактивне геометричне середовище «Математичний конструктор» є єдиною відомою нам програмою, яка дає змогу здійснювати комп'ютерну перевірку правильності виконання задач на побудову.

2. З огляду на всі недоліки інструмента Перевірити відповідь його все ж таки слід використовувати під час навчання. Пропонуємо всі «складні» результати зводити до пошуку саме базових об'єктів. Іншими словами, у задачах, де неможливо організувати перевірку правильності побудови, потрібно організовувати перевірку не всього побудованого об'єкта, а його ключових елементів або параметрів, які повинні відображатися або знаходитися при правильній побудові.

Зауважимо, що при організації автоматизованого контролю можна використовувати першу кнопку Перевірка відповіді з меню Кнопки. Друга кнопка призначена для перевірки лише одного побудованого об'єкта (вимагає виділити один об'єкт).

3. Проблема організації перевірки відповіді за допомогою інструмента Поле введення відповіді полягає в урахуванні всіх можливих варіантів відповідей. Необхідно дуже прискіпливо ставитися до коректності формулювань текстового наповнення розв'язання та до уважного прописування всіх можливих варіантів відповідей у кожному скрипті.

### **Список використаних джерел References**

- 1. Возможности «Математического конструктора» [Електронний ресурс]. – Режим доступу: http://obr.1c.ru/mathkit
- 2. Дубровский В. Учимся работать с «Математическим конструктором» / В. Дубровский // Математика. – 2009. – № 13. – С. 2–48.
- 3. Литвиненко В.М. Збірник завдань для екзамену з математики на атестат про середню освіту. Частина 2. Геометрія / Литвиненко В. М., Федченко Л. Я, Швець В.О. –Львів: ВНТЛ,  $1997. - 80$  c.
- 4. Мерзляк А.Г. Геометрія: Підручник для 8 класу з поглибленим вивченням математики / Мерзляк А. Г., Полонський В.Б., Якір М.С. – Х.: Гімназія, 2009. – 240 с.
- 5. Мерзляк А.Г. Геометрія: Підручник для 9 класу з поглибленим вивченням математики / Мерзляк А.Г., Полонський В.Б., Якір М.С. – Х.: Гімназія, 2004. – 272 с.
- 6. Погорєлов O.B. Геометрія: Планіметрія: Підручник для 7-9-х класів загальноосвітніх навчальних закладів / O.B. Погорєлов. – К.: Школяр, 2004. – 240 с.

**Рецензент:** Сегеда Н.А. – д.пед.н., професор

**Відомості про авторів: Семеніхіна Олена Володимирівна Друшляк Марина Григорівна** Сумський державний педагогічний університет ім. А.С. Макаренка вул. Роменська, 87, м. Суми Україна, 40002

doi:10.7905/нвмдпу.v1i12.922 *Надійшла до редакції: 28.05.2014 р. Прийнята до друку: 17.10.2014 р.*

4. При організації тестового контролю з використанням інструмента Чекбокс слід виділяти відразу всі чекбокси. Якщо виділити лише чекбокси із правильною відповіддю, то завдання буде вважатися правильно виконаним незалежно від того, скільки варіантів відповідей вибрано, головне, щоб серед них були правильні. При виділенні ж усіх чекбоксів їх значення пов'язані логічною операцією «і» (кон'юнкція) і завдання вважається правильно виконаним лише при єдиному варіанті виділення чекбоксів.

- 1. *Opportunities of MathKit.* Retrieved from http://obr.1c.ru/mathkit [in Russian].
- 2. Dubrovskii, V. (2009). *Learn to work with the MathKit. Mathematic.* 13. 2-48. [in Russian].
- 3. Lytvynenko, V. M., Fedchenko, L. Ya., & Shvets', V.O. (1997). *A collection of tasks for the math exam for the certificate of secondary education.* Lviv: VNTL. [in Ukrainian].
- 4. Merzliak, A. H., Polonskyi, V. B., & Yakir, M. S. (2009). *Geometry 8.* Kharkiv: Himnaziya. [in Ukrainian].
- 5. Merzliak, A. H., Polonskyi, V. B., & Yakir, M. S. (2004). *Geometry 9.* Kharkiv: Himnaziya. [in Ukrainian].
- 6. Pohorelov, O. V. (2004). *Geometry: Plane Geometry 7-9.* Kyiv: Shkoliar. [in Ukrainian].